# **MEGA HotSpot**

*(Antonio Matraia, [IU5JAE\)](https://qrz.com/db/iu5jae)*

#### **MATERIALE NECESSARIO**

- Un Raspberry Pi con installata la distribuzione pi-star (in questo caso è stato utilizzato il modello 3B con la pi-star 3.4.x).
- Una scheda STM32\_DVM\_PiHat Ver. 3.
- Una radio compatibile MMDVM (in questo caso sono state testate un Kenwood TM V-71E ed un Motorola GM350).
- Una chiavetta SDR per la taratura dei livelli RX e TX.

### **SCHEDA STM32\_DVM\_PiHat**

La scheda, da installarsi nel connettore GPIO del Raspberry, ed il case per sono stati acquistati direttamente dal produttore a questo indirizzo:

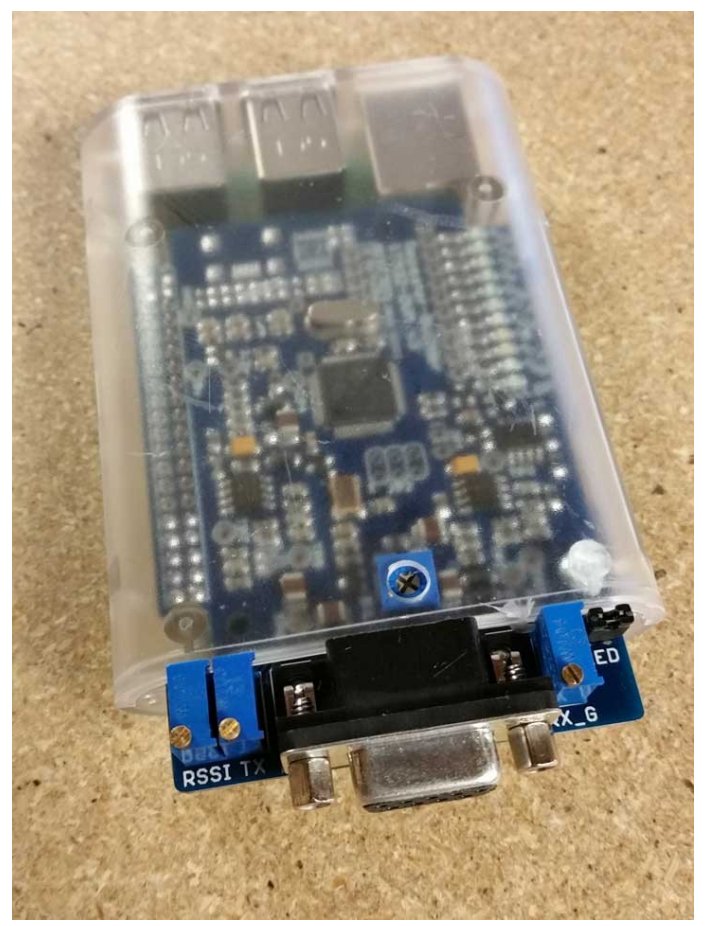

<http://repeater-builder.com/products/stm32-dvm.html>, con pagamento tramite PayPal e consegna abbastanza rapida (una ventina di giorni).

Sul sito si trova anche lo schema elettrico ed il layout della scheda che è quello sotto riportato:

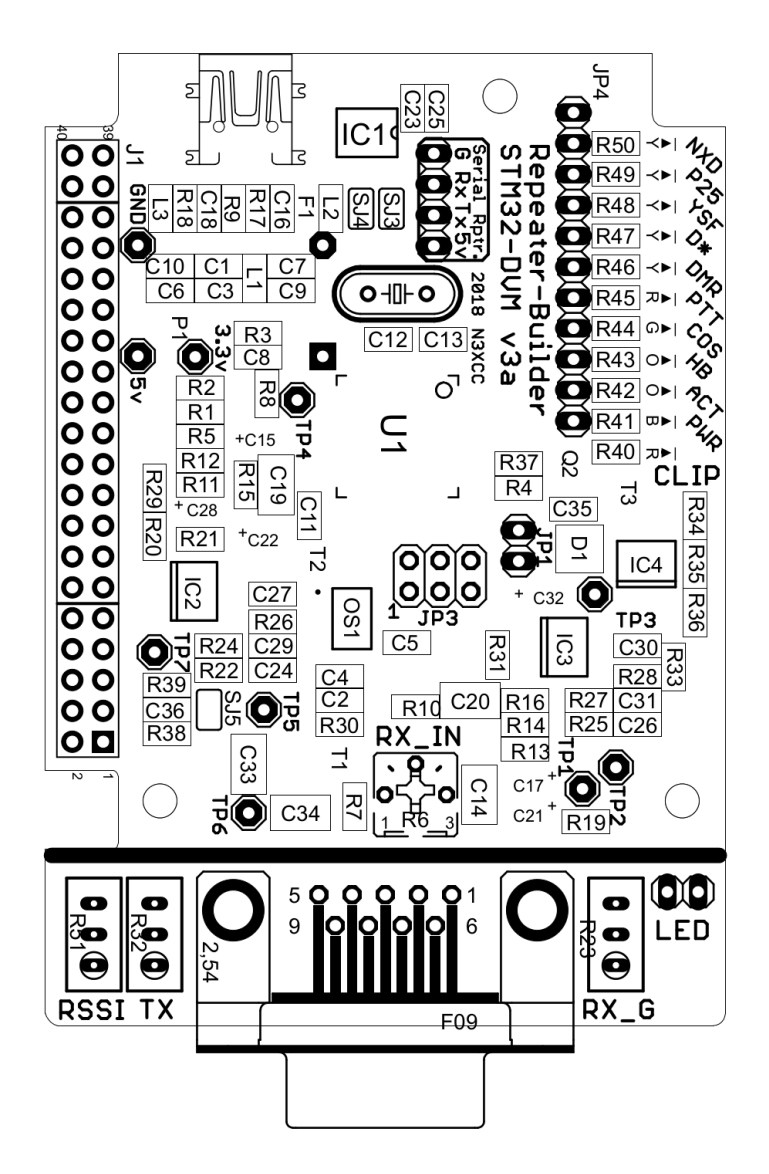

Come vediamo, l'unico connettore presente è un DB-9 femmina con i seguenti segnali:

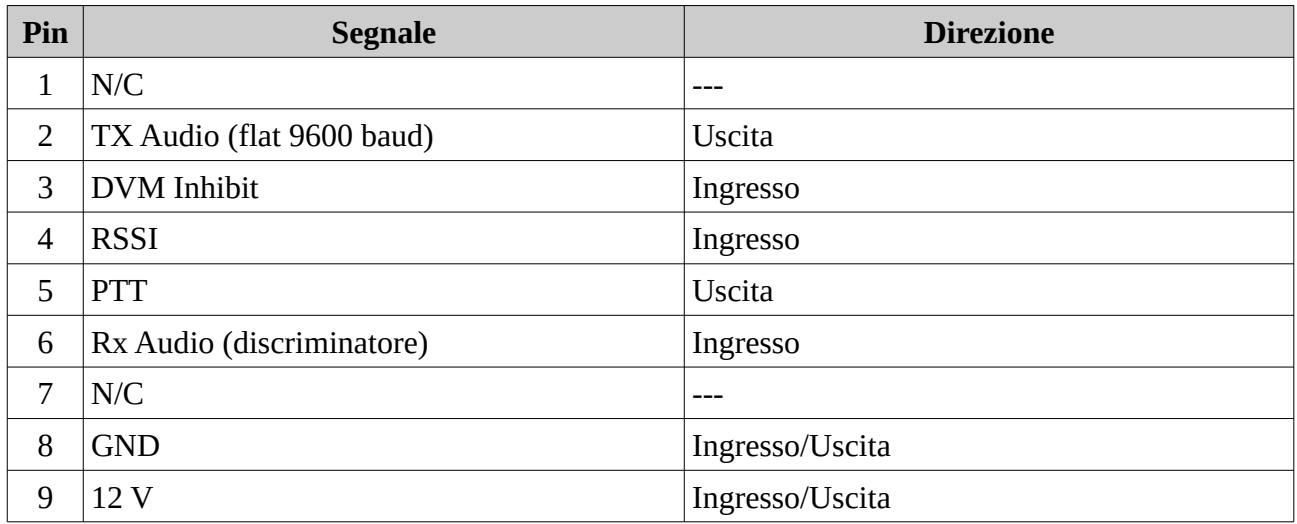

Sono presenti tre potenziometri multigiro (TX, RX\_G e RSSI) ed uno normale (RX\_IN) a cui si accede dal foro posto nella parte superiore del contenitore trasparente.

Il ponticello LED posto vicino al potenziometro RX\_G, se aperto, tiene spenti tutti i led di segnalazione della scheda.

# **CONNESSIONI CON RADIO**

Le connessione da fare con le radio sono le seguenti:

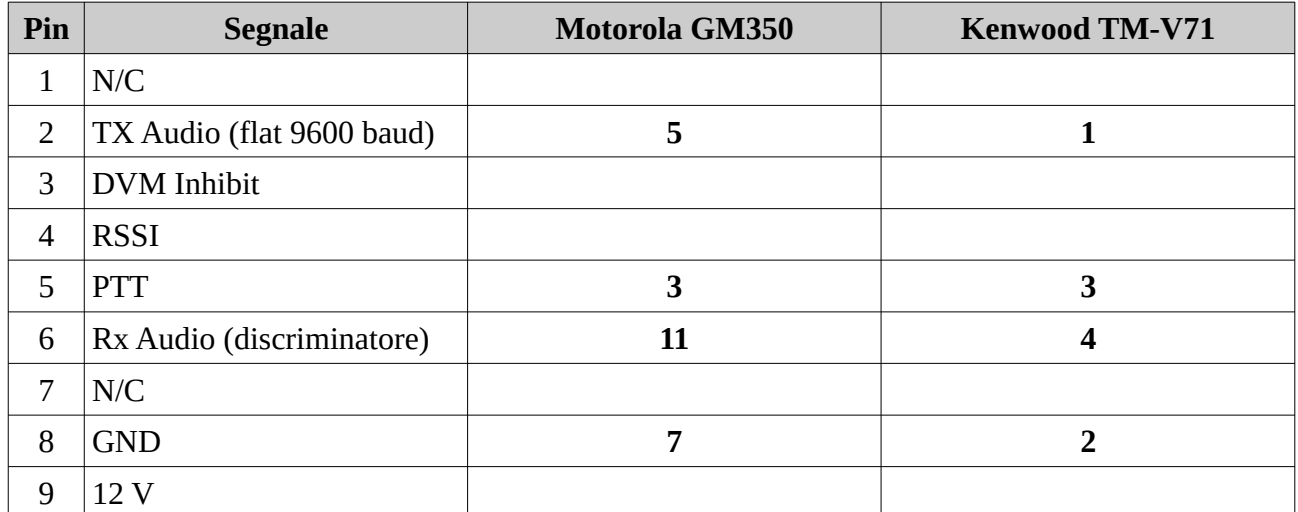

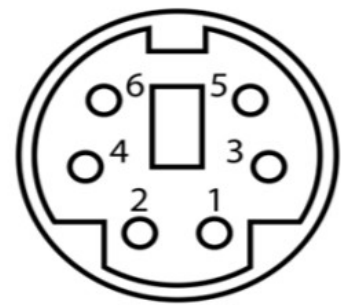

Connetore min-DIN Kenwood (vista da maschio lato saldature)

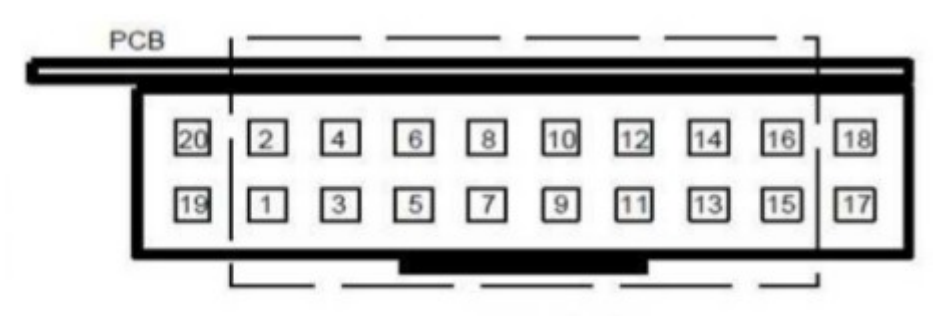

Connetore Motorola visto dal retro (quello del GM350 è la versione a 20 pin)

Per la connessione del Kenwood è stata utilizzata una prolunga mini-DIN tipo questa:

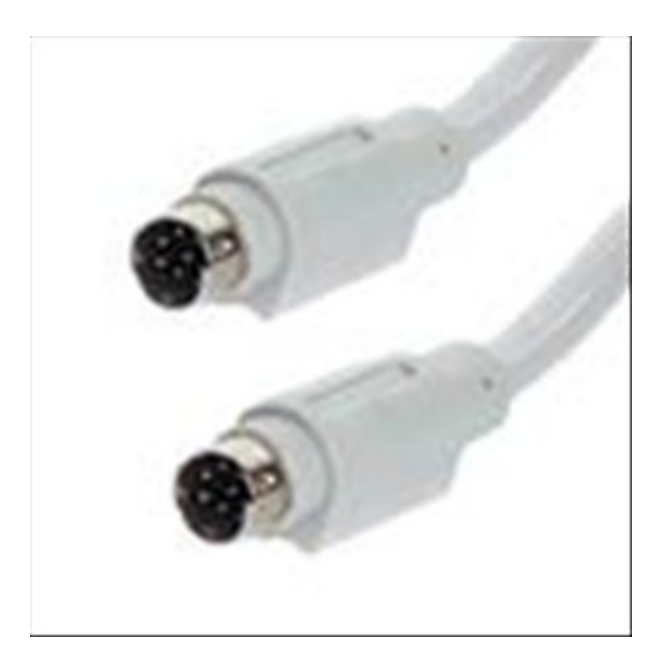

[https://www.ebay.it/itm/CAVO-TASTIERA-M-MINIDIN-6-POLI-M-MINIDIN-6-POLI-2-MT/](https://www.ebay.it/itm/CAVO-TASTIERA-M-MINIDIN-6-POLI-M-MINIDIN-6-POLI-2-MT/123160003178?hash=item1cace8826a:g:kdQAAOSwoHJbMi1L) [123160003178?hash=item1cace8826a:g:kdQAAOSwoHJbMi1L](https://www.ebay.it/itm/CAVO-TASTIERA-M-MINIDIN-6-POLI-M-MINIDIN-6-POLI-2-MT/123160003178?hash=item1cace8826a:g:kdQAAOSwoHJbMi1L)

tagliata per poi essere saldata ad un connettore 9 pin maschio.

Per la connessione con il Motorola invece è stato usato un DB9 maschio con connessione a vite e code con connettori Dupont.

Per comandare l'accensione della radio con una tensione anziché premendo il pulsante posto sul frontalino basta collegare il pin 10 (Ignition) alla tensione di alimentazione (12 V)

## **PROGRAMMAZIONE RADIO**

Per il Kenwood l'unica modifica, rispetto alla configurazione standard, è quella di impostare la velocità a 9600 baud (Data Speed [bps]) e scegliere il VFO che vogliamo usare (in questo caso il B) dal menu Edit – Menù – Aux

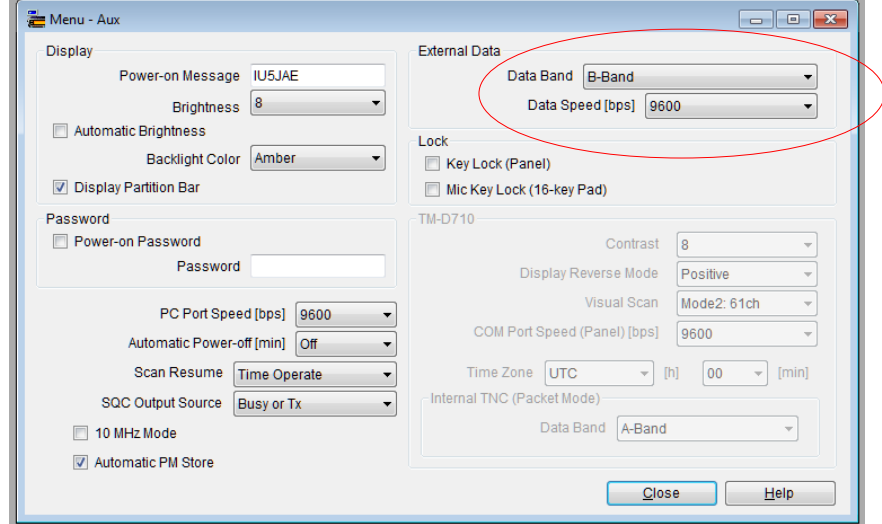

Mentre per il Motorola, oltre che impostare la frequenza di funzionamento e la potenza su una memoria (questa radio non ha il VFO gestibile da pannello), bisogna programmare gli I/O presenti sul connettore come da seguente figura (da Edit – GP I/O Lines):

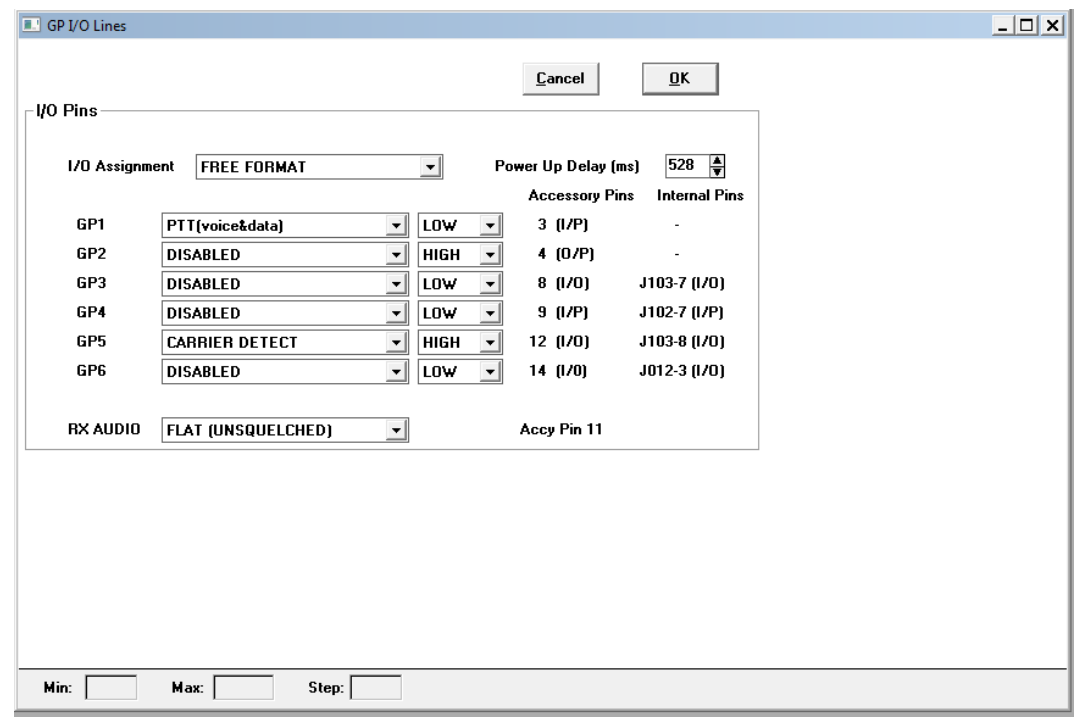

## **CONFIGURAZIONE PI-STAR**

La configurazione è quella standard, scegliendo il seguente Radio/modem:

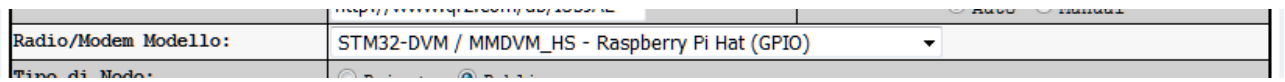

## **TARATURA LIVELLI**

Per la taratura del livello RX e sufficiente, con la scheda collegata alla radio e senza premere il PTT, ruotare il potenziometro RX\_IN finché non si accende il led CLIP, poi ruotarlo in senso opposto fino a farlo spegnere, mentre per la taratura in TX ho seguito questa guida:

[https://digilanditalia.wordpress.com/2018/05/05/mmdvmcal-procedura-di-calibrazione-per](https://digilanditalia.wordpress.com/2018/05/05/mmdvmcal-procedura-di-calibrazione-per-mmdvm-nth-made-in-digiland/)[mmdvm-nth-made-in-digiland/](https://digilanditalia.wordpress.com/2018/05/05/mmdvmcal-procedura-di-calibrazione-per-mmdvm-nth-made-in-digiland/)

Per quanto riguarda i valori di TXInvert ed RXInvert da inserire nel file mmdvmhost (dalla configurazione expert della pi-star), questi sono quelli ricavati per i modelli testati:

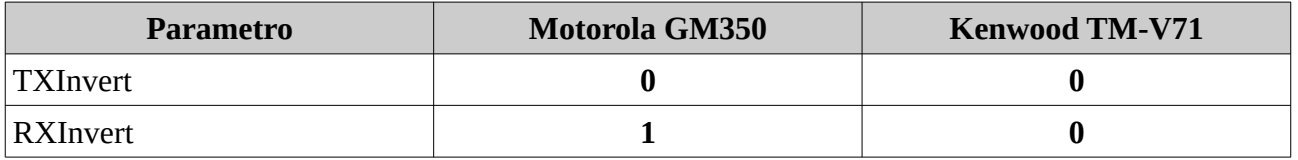

## **TARATURE FINALI**

Nel caso di Hotspot con radio Motorola, mentre con alcune radio si riceveva il segnale correttamente (es. TYT MD-380) con altre (es. Radioddity GD-77 e Baofeng RD-5R) non si riceveva niente, dopo alcune verifiche con la chiavetta SDR, è stato individuato il problema: la frequenza di TX del Motorola non era corretta, per aggiustarla basta modificare nel menù Service – Tx Alignments – Reference Oscillator il valore impostato (nel caso testato è stato portato da 41 a 25)

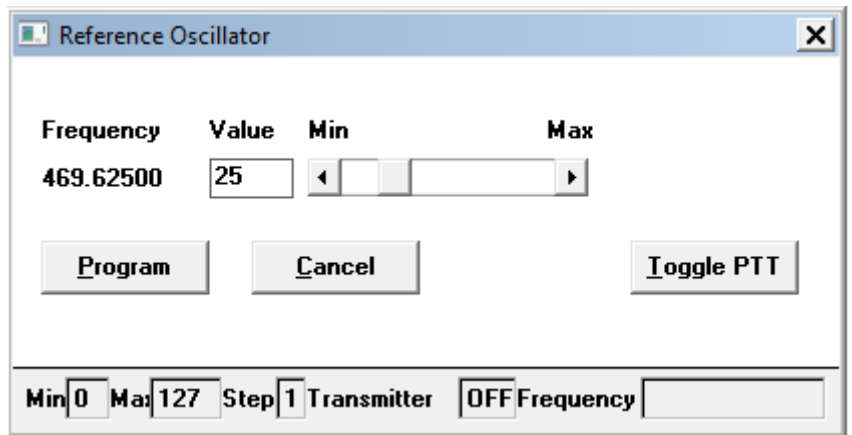

### **CONCLUSIONI**

Dopo aver testato i due hotspot separatamente, sono stati "accoppiati" e provati in configurazione "ponte ripetitore" (Kenwood in RX e Motorola in TX) con due antenne separate e con uno shift di +5 MHz, per fare ciò questi sono i passi da compiere:

- 1. Configurare il file mmdvmhost usando quello già testato con l'hotspot per ogni radio (in questo caso sono stati usati i parametri del Kenwood per la parte RX e quelli del Motorola per quella TX).
- 2. Configurare la pi-star in modo duplex

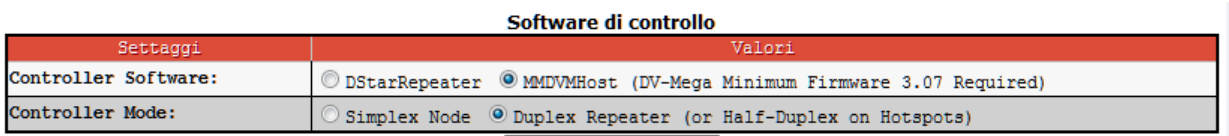

3. Modificare i collegamenti come da seguente tabella (non viene gestito il segnale RSSI)

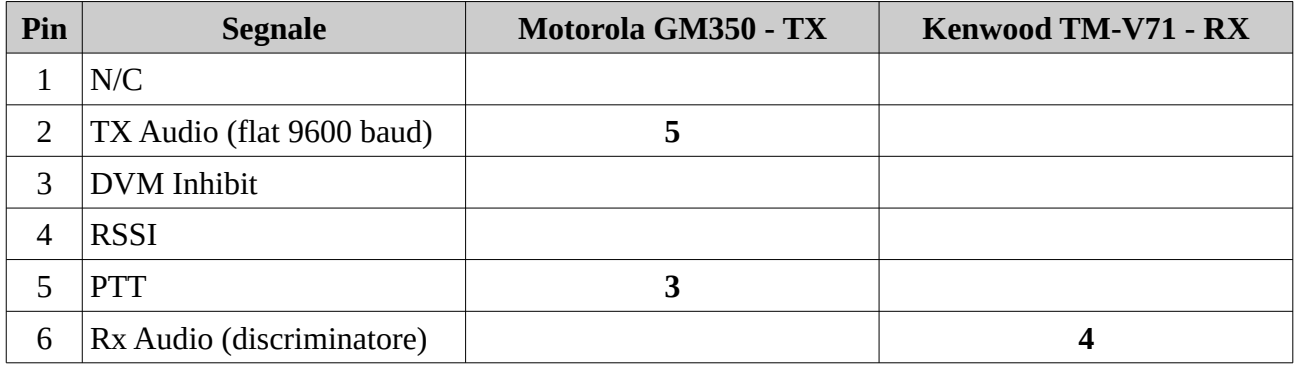

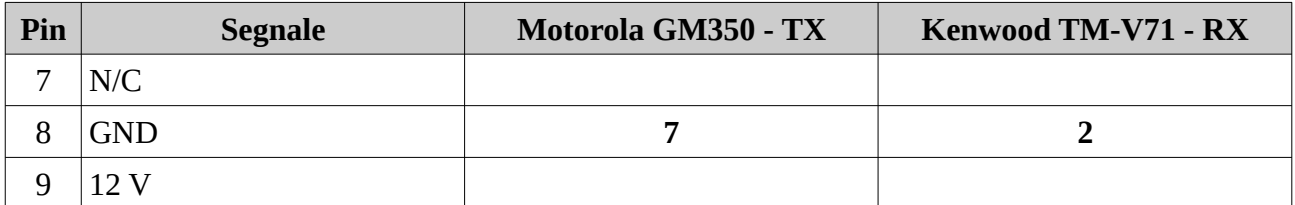

Anche questa configurazione è stata testata per alcuni giorni con ottimi risultati.

*Per la configurazione delle radio sono stati utilizzati i seguenti software:*

*Kenwood: MCP-2A Ver. 3.21 su PC con Windows 7 64 bit (macchina fisica)*

*Motorola: Radio Service Software Ver. R03.01.09 su PC con Windows 7 32 bit (macchina virtuale)*

#### **Buone Prove !!!**